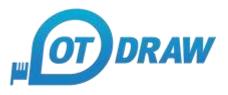

# OT Draw Keyboard Shortcuts:

The SHIFT Key needs to be held down to oprate that function. All other keys are just tapped.

## Drawing:

| Кеу: | Tool:          | Drawing:                                                      |  |
|------|----------------|---------------------------------------------------------------|--|
| L:   | Line Tool      | Press L again while drawing to create Lineshape               |  |
| S:   | Square Tool    |                                                               |  |
| C:   | Arc Tool       | Press C again while drawing to slide away the arc             |  |
|      | Curve Tool     | Press C again to create junction points in the curve          |  |
| 0:   | Oval Tool      |                                                               |  |
| A:   | Arrow Tool     |                                                               |  |
| D:   | Dimension Tool | Press D again while drawing to slide dimension away           |  |
| T:   | Text Tool      |                                                               |  |
| M:   | Measure Tool   | Press M while drawing to create a snap point at that location |  |
| R:   | Rail Tool      | Press R again to create junction points in the rail           |  |

## Manipulating:

| Key:          | Function: |
|---------------|-----------|
| Space:        | Select    |
| H:            | Hand Tool |
| Ctrl + Minus: | Zoom In   |
| Ctrl + Plus:  | Zoom Out  |

#### SHIFT Effect:

| Key:   | Function:                                                 |  |
|--------|-----------------------------------------------------------|--|
| SHIFT: | When Drawing:                                             |  |
|        | Keeps lines vertical, horizontal or at 45°                |  |
|        | Keeps squares, circles, showers etc a perfect square      |  |
| SHIFT: | When Selecting:                                           |  |
|        | Keeps lines in current direction                          |  |
|        | Keeps squares, circles, showers etc in current proportion |  |

#### Parameters:

| Key:    | Parameter:                                   | Key:      | Parameter: |
|---------|----------------------------------------------|-----------|------------|
| F:      | Toggle Fill                                  | Ctrl + Z: | Undo       |
| N:      | Toggle Snapping                              | Ctrl + Y: | Redo       |
| TAB:    | Toggle Specific Parameters                   | Ctrl + X: | Cut        |
| Arrows: | Change Object Direction while <i>Drawing</i> | Ctrl + C: | Сору       |
|         | Move Object 1 unit while <i>Selecting</i>    | Ctrl + V: | Paste      |